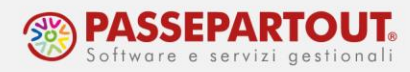

## **ELABORAZIONE CEDOLINI DEL NUOVO ANNO**

Per procedere all'elaborazione dei cedolini di un nuovo anno, dal menù Amministratore paghe > procedure di elaborazione e stampe, lanciare la funzione "4 Storicizza ditte su Gennaio".

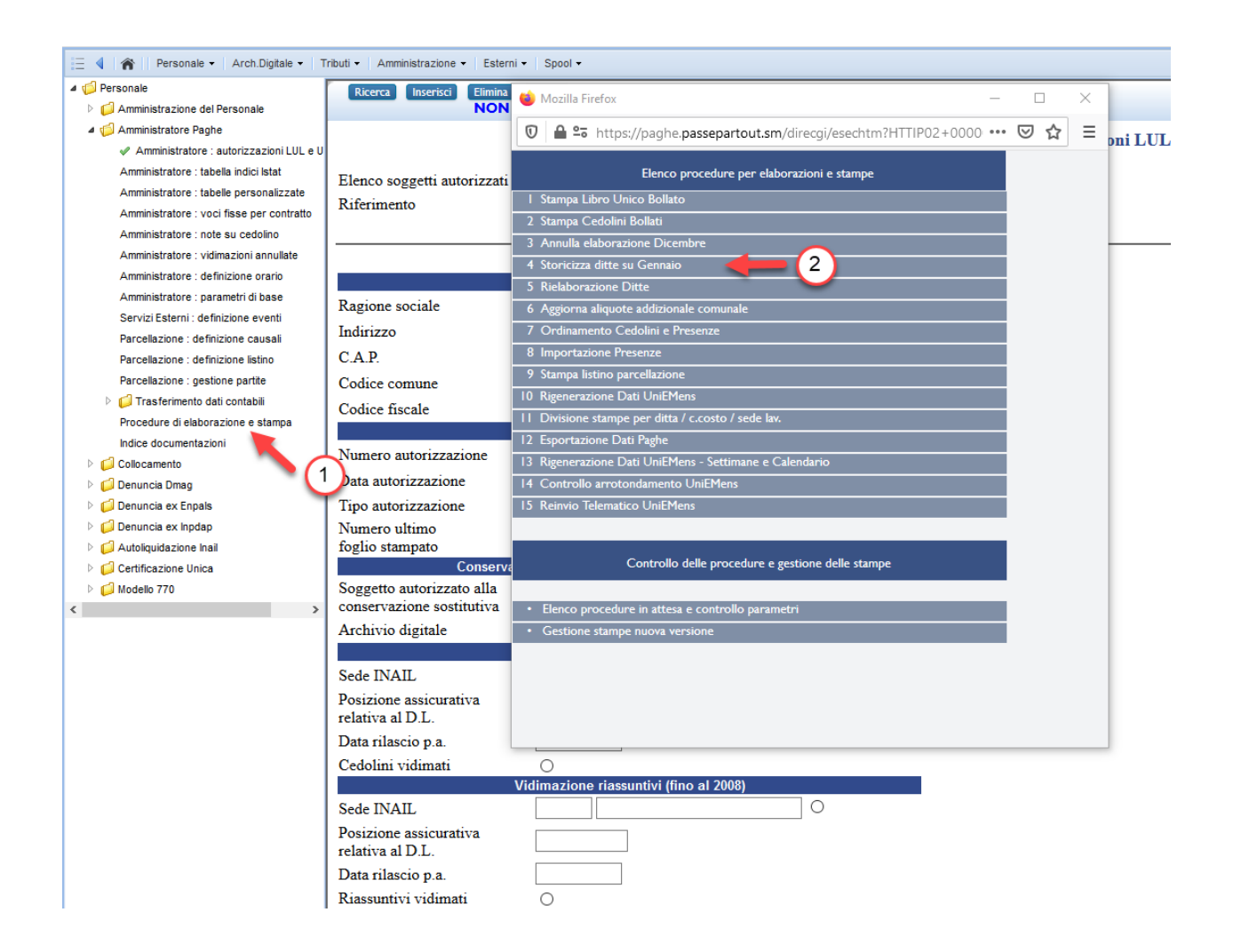

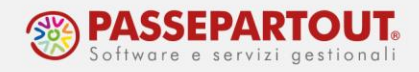

Indicare nel campo "Anno da inizializzare" il nuovo anno.

Nel campo "Abilita elaborazione mensile" è invece possibile scegliere se indicare:

- **N** Non abilita elaborazione mensile (default): il programma non inserirà la spunta su abilitato è sarà compito dell'utente farlo mese per mese;
- **Y** Abilita elaborazione mensile per tutte le ditte: la procedura inserirà in automatico la spunta nella colonna abilitato da gennaio a dicembre.

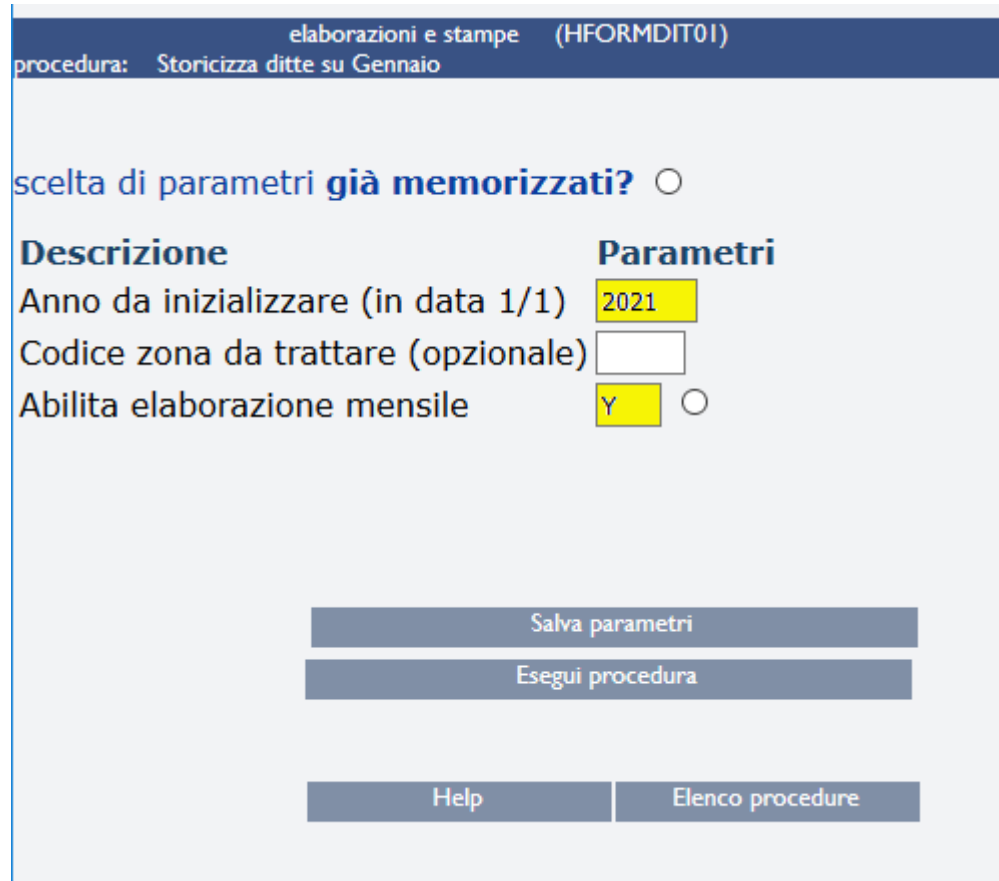